# **学校で保護者のグループを登録・削除する方法**

学校で保護者の登録グループを変更したり、グループから削除をすることができます。 登録時に選択できるグループは【公開】されているグループのみですが、学校で変更する場合 は【公開】【非公開】どちらのグループにも変更ができます。

**登録・削除の作業は1人ずつしか変更できません(一括での変更はできません)**

### **1 [学校マスター]へログインし、[保護者一覧]を選択**

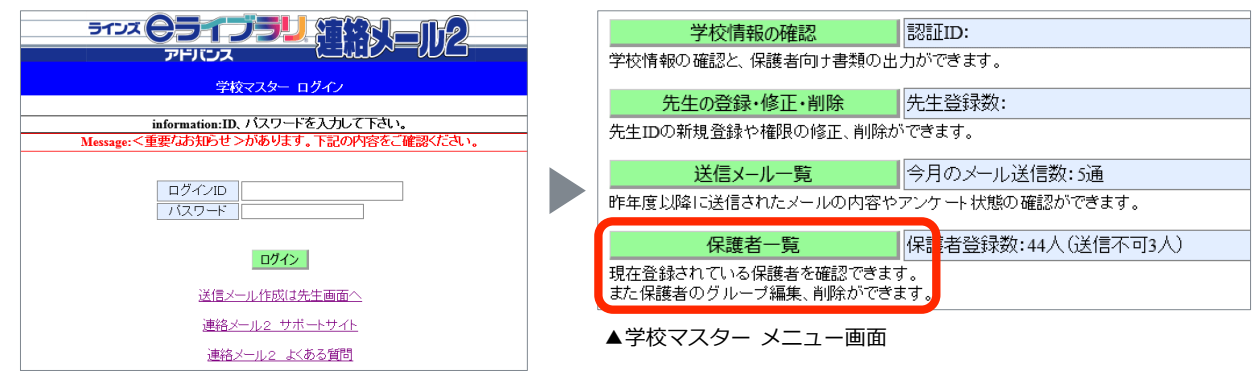

▲学校マスター ログイン画面

#### **2 [保護者名]に対象の保護者の名前を入力し、[絞り込み]を選択**

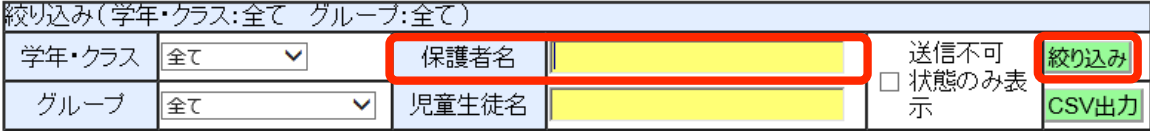

**[保護者名]はご登録時に入力した情報**です。名字のみのご登録やスペースありでの入力も 反映されますので、**ご登録前に保護者名のルール(例:漢字で入力)**を決めて運用していただくことを おすすめしています。**名字のみ入力して絞り込むことも可能**です。

#### **3 対象の保護者名の右端にある[詳細]を選択**

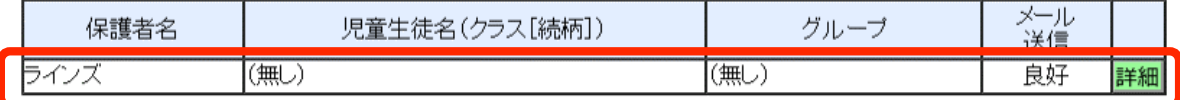

## **4 [登録グループの変更]を選択し、追加したいグループにチェックを入れて [変更する]を選択**

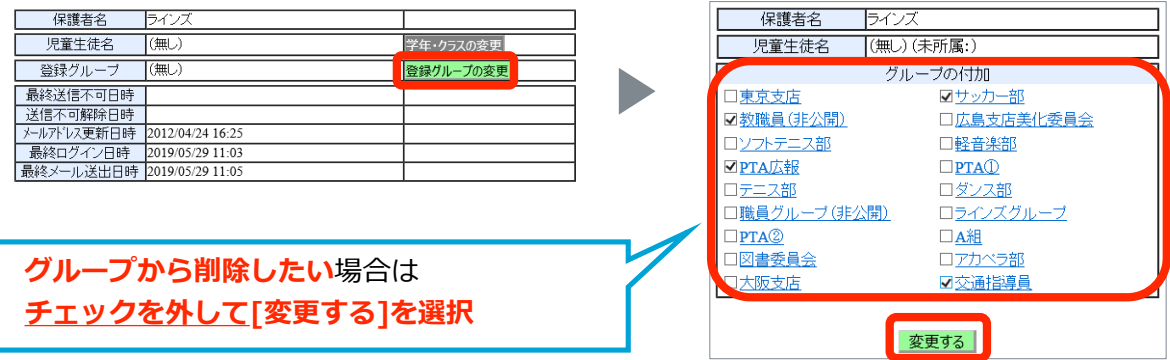